## **Go through the information given below if you get an error as shown below:**

## **1. Apache port error**

Here, the message says that **Port 443 in use** by some other program. We need to assign a different port number.

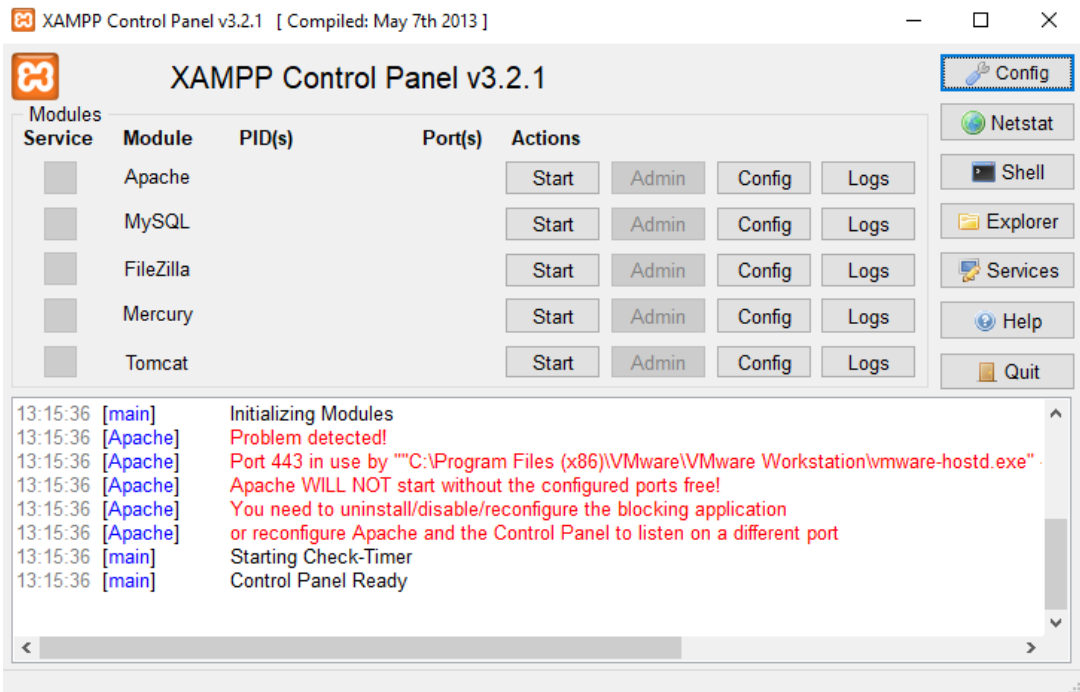

## **Solution:**

## 1. Click on **Apache Config**

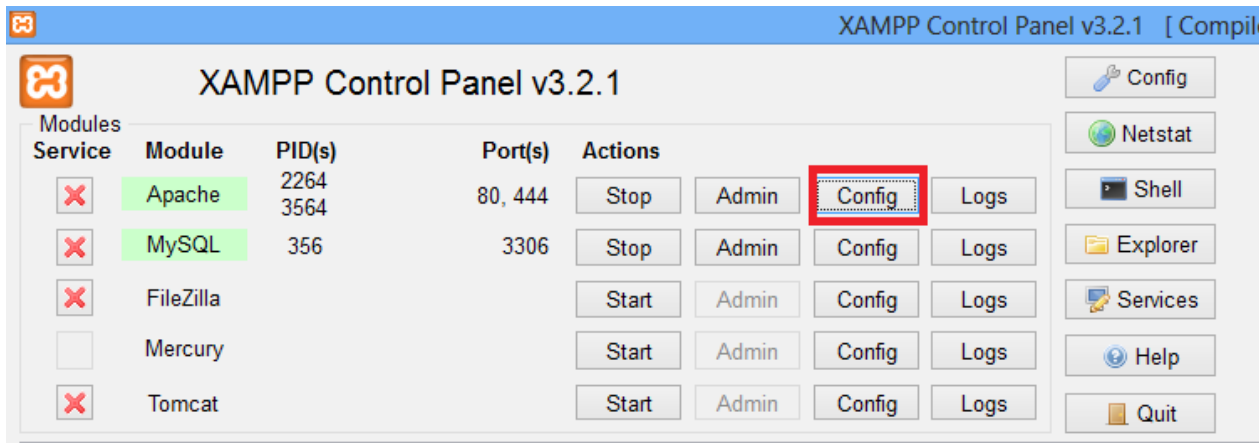

# 2. Select **Apache (httpd-ssl.conf)**

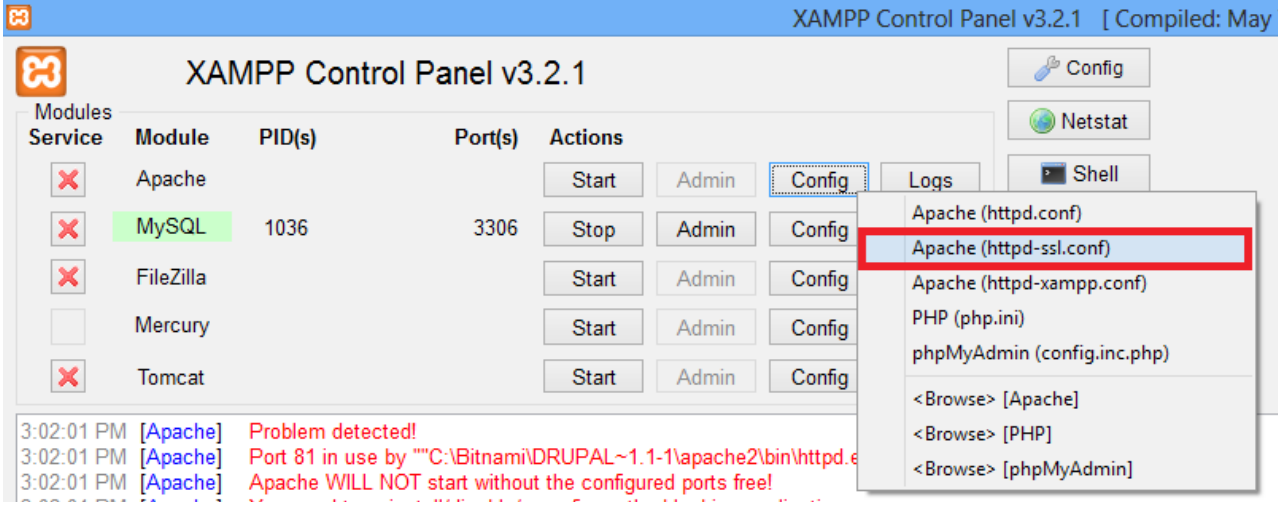

3. **httpd-ssl.conf file** will be opened in the notepad.

 Press **CTRL +F** to search for **"Listen 443"** and change port **443 to 444** and save the document.

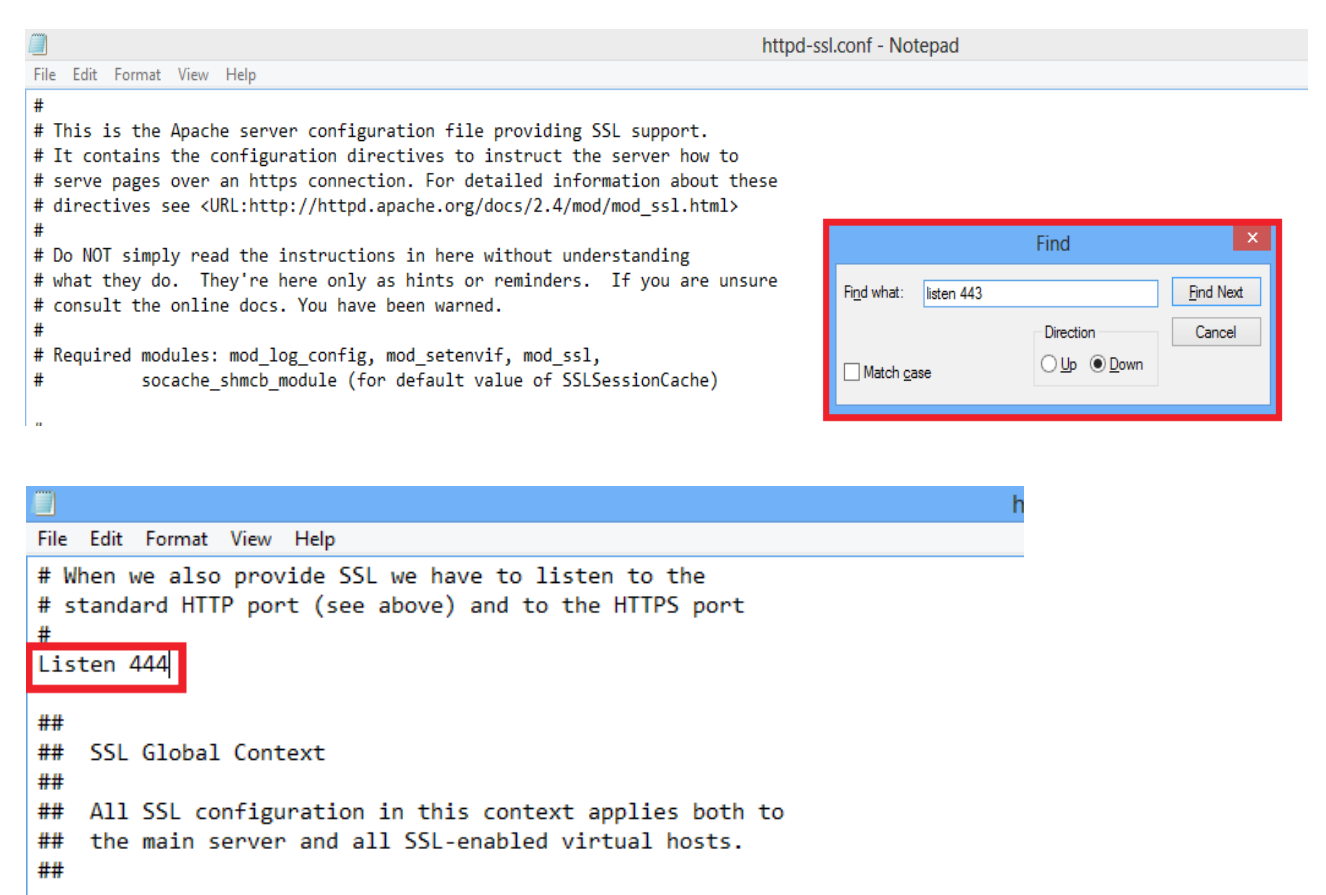

#### 4. Click on **XAMPP config** (On Top Right )

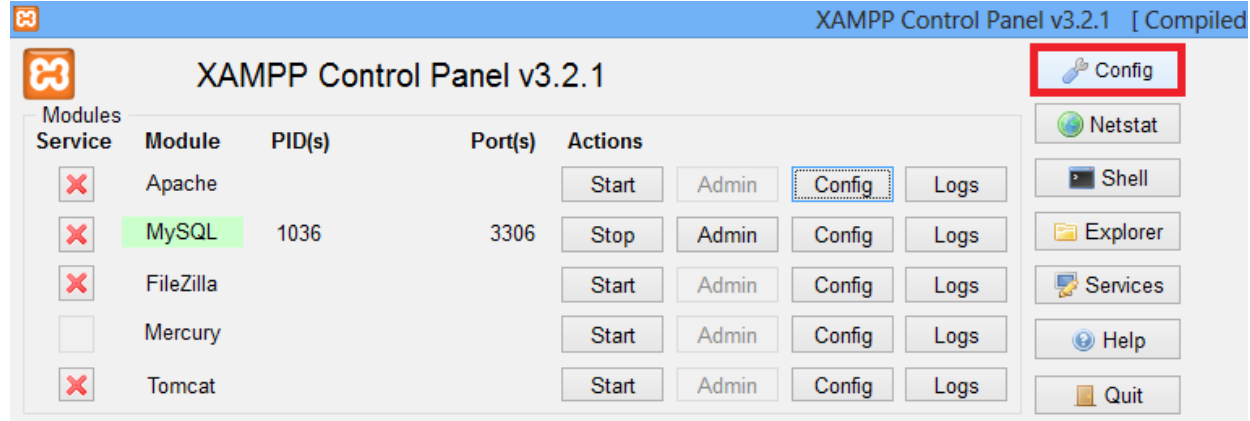

### 5. In the next window**,** Click on **Service and Port Settings**

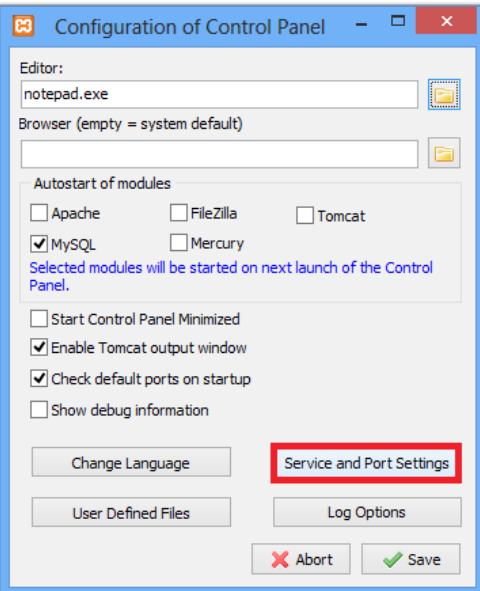

6: Go to **Apache** tab, change **SSl Port** from 443 to 444 and save all settings.

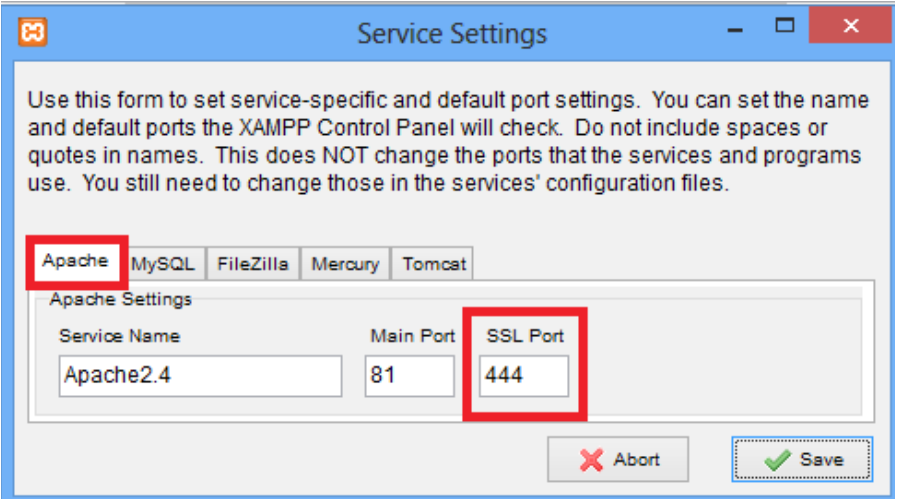

## 7. Close **Xampp** and **Start Apache and MySQL** services.

The below screen shows that all services are running successfully.

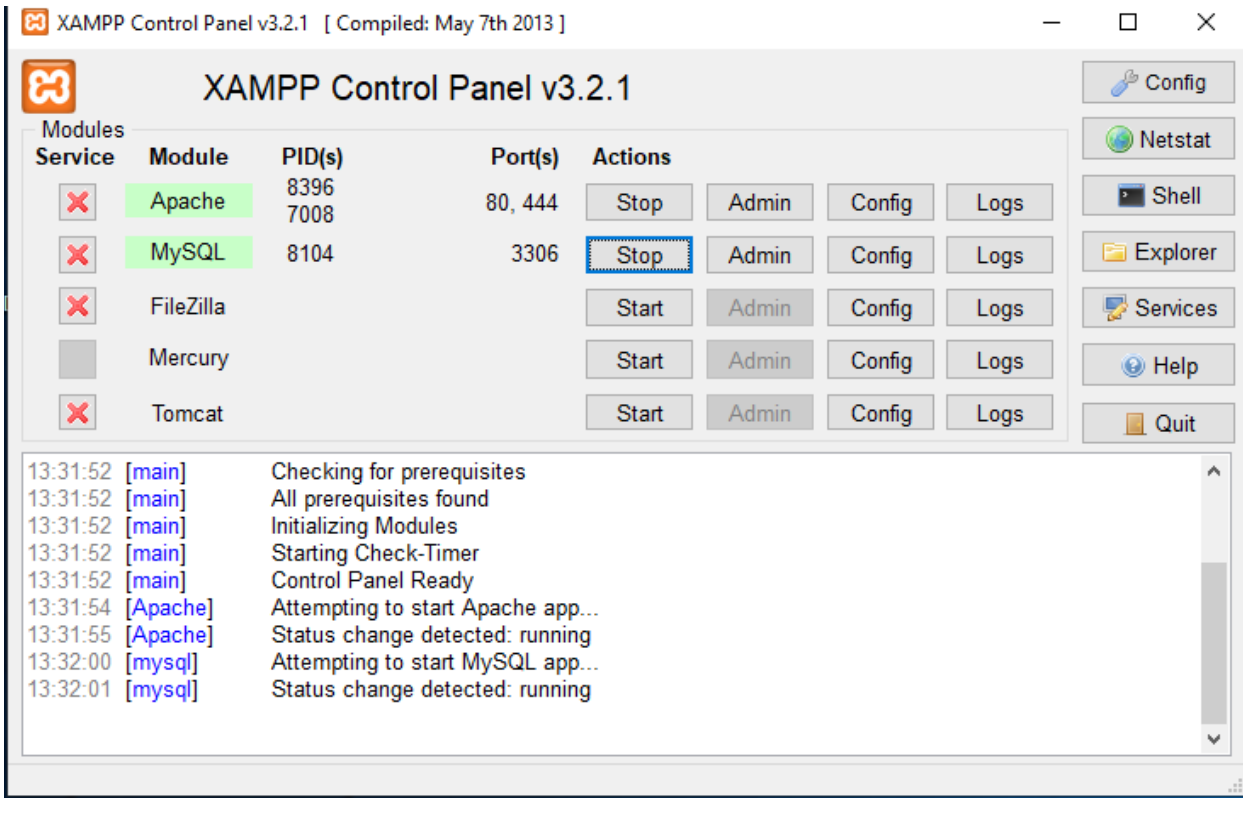